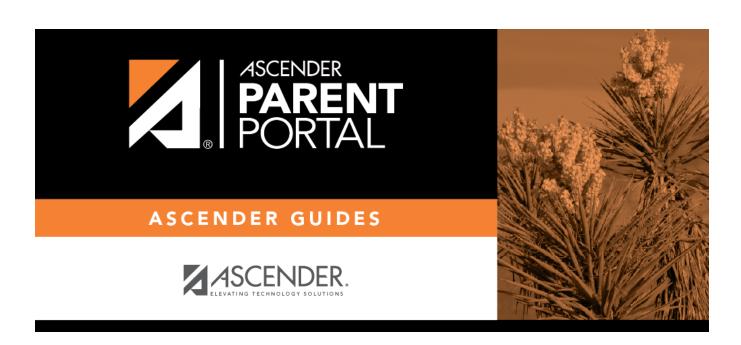

admin\_forms\_group\_registration\_body

## **Table of Contents**

| This page a students.                                                                                                    | llows district-level users to create a set of forms for annual registration of returning                                                                                                    |
|----------------------------------------------------------------------------------------------------|----------------------------------------------------------------------------------------------------|
|                                                                                                    | nline Registration refers to forms required annually for returning students, which is ame as New Student Enrollment.                                                                            |
| they are log                                                                                                    | e Registration is enabled at the district, these forms will be displayed to parents when ged on to ParentPortal, and parents will have notifications indicating their progress in tion process. |
| Instructions ar                                                                                                    | re displayed in the top-right section.                                                                                                    |
|                                                                                                    | to hide the instructions. To re-display the instructions.                                                                                                    |
| Initially no forms are listed on the right side of the page. TRUE???                                                                                     |                                                                                                    |
| ☐ In the <b>Available Forms</b> (left) list:                                                                                                    |                                                                                                    |
| - Hover over the form and click to preview the form. The form opens in a separate browser window.                                                        |                                                                                                    |
| - Hove                                                                                                    | er over the form and click to add the form to the Online Registration group.                                                                                                    |
| ☐ The form is added to the list on the right side:                                                                                                    |                                                                                                    |
| Instructions                                                                                                    | The form-specific instructions are displayed, as entered in <b>Form Instructions</b> on Forms Management > Form Creator.                                                                        |
| Туре                                                                                                    | The form type is displayed.                                                                                                    |
| ☐ You can modify the order in which the forms are displayed in ParentPortal:  - Click to move the form up the list Click to move the form down the list. |                                                                                                    |
| ☐ On the right:                                                                                                    |                                                                                                    |

- Click to preview the form. The form opens in a separate browser window.
  - Click to delete the form from the group.

You are prompted to confirm that you want to delete the form. Click **OK**. The form is removed from the list on the right and moved back to the **Available Forms** list on the left.

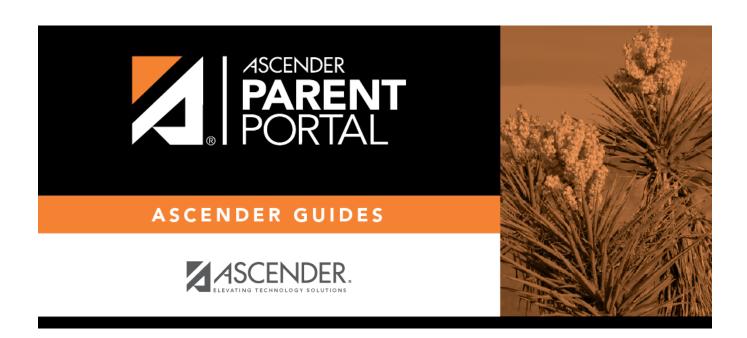

## **Back Cover**